# **TomTom GO CAMPER MAX / CAMPER MAX 2nd GEN Kezelési kézikönyv**

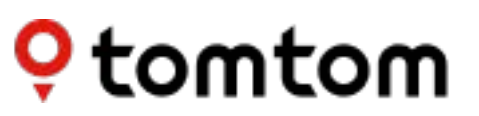

## **TARTALOM**

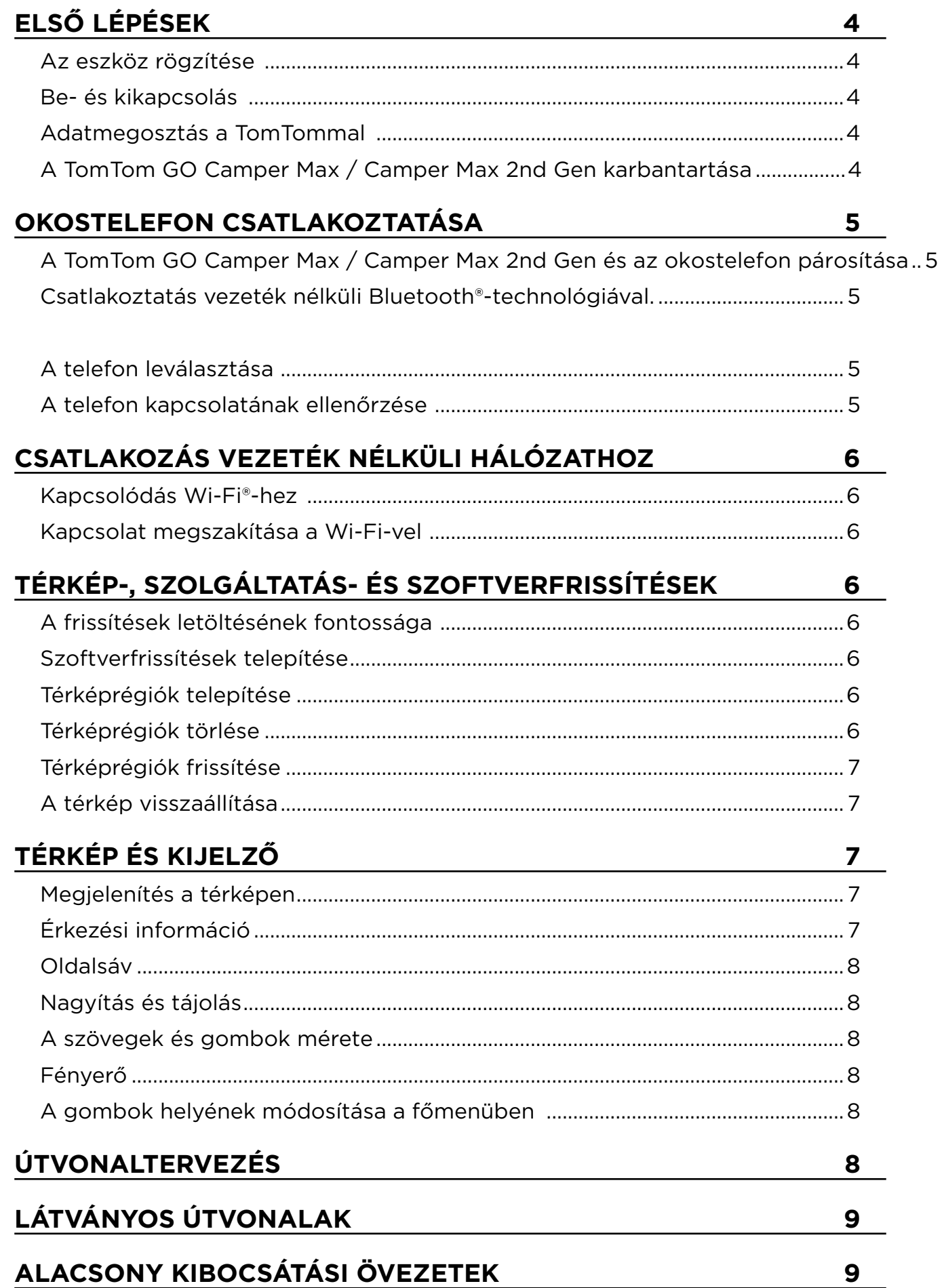

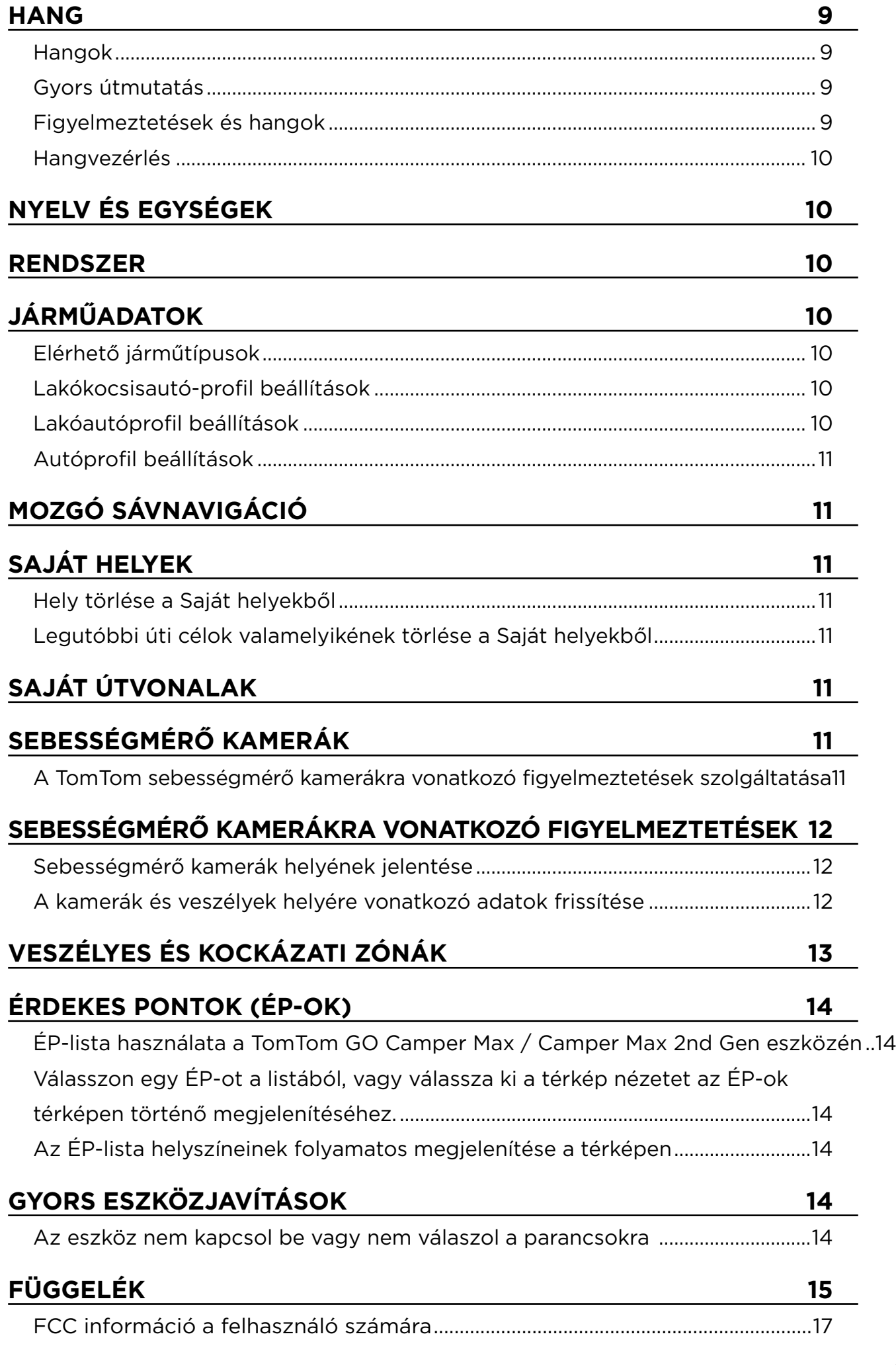

 $\bigodot$ 

## <span id="page-3-0"></span>**ELSŐ LÉPÉSEK**

## **Az eszköz rögzítése**

- 1. Csatlakoztassa az eszköz USB-kábelét a tartóhoz
- 2. Csatlakoztassa az USB-kábel másik végét a töltőhöz
- 3. Dugja be a töltőt a jármű tápaljzatába
- 4. Helyezze a tartót egy sima felületre (pl. a szélvédőre, a vezető felőli ablakra, illetve a műszerfalra a műszerfali rögzítőkorong használatával).

Ügyeljen arra, hogy az eszköz ne takarja el a műszerfalat, a jármű kezelőszerveit, a visszapillantó tükröket, a légzsákokat és a látómezőt. Az optimális műholdas jel fenntartása érdekében gondoskodjon róla, hogy az eszköz használat közben függőleges maradjon.

"**MEGJEGYZÉS:** Annak érdekében, hogy a TomTom GO Camper Max / Camper Max 2nd Gen az utak teljes ideje alatt elegendő töltöttséggel rendelkezzen, kizárólag a TomTom GO Camper Max / Camper Max 2nd Gen eszközhöz mellékelt autós töltőt használja"

## **Be- és kikapcsolás**

A Be/Ki gomb megnyomásával kapcsolja be az eszközt

Tartsa lenyomva a Be/Ki gombot két (2) másodpercig, majd érintse meg a **Kikapcsolás** vagy az **Alvó** gombot az eszköz kikapcsolásához vagy az alvó mód aktiválásához. Ha a Be/Ki gombot több mint öt (5) másodpercig lenyomva tartja, az eszköz kikapcsol.

## **Adatmegosztás a TomTommal**

A TomTom GO Camper Max / Camper Max 2nd Gen aktiválásakor (vagyis az Első futtatás varázsló során) a beleegyezését kérjük a tartózkodási helyére és a tárolt útvonalakra vonatkozó adatok megosztására.

Ez segít javítani termékeinket. Az összegyűjtött információkat mindaddig az eszközén tároljuk, amíg el nem érjük és anonimizáljuk azokat. Ha a TomTom Services szolgáltatásait használja (pl. élő forgalom, sebességkamera-figyelmeztetések), akkor a tartózkodási helyének adatait használjuk a szolgáltatások biztosításához. Miután beállította az adatmegosztási beállításokat, a következőképpen módosíthatja azokat:

- 1. Nyissa meg a főmenü **Beállítások**  elemét
- 2. Érintse meg a **Rendszer lehetőséget**
- 3. Ezt követően érintse meg a következő lehetőséget: **Az ön adatai és azok védelme**
- 4. Most adja meg az adatmegosztási beállításokat

Ha többet szeretne megtudni arról, hogy mit teszünk az adatai védelme érdekében, látogasson el a következő webhelyre:[tomtom.com/privacy](http://tomtom.com/privacy)

**MEGJEGYZÉS: Az** adatmegosztás biztosítja a TomTom szolgáltatások, többek között a Traffic és a Sebességkamerák problémamentes működését. A tartózkodási helyi adataira vonatkozó hozzájárulás hiánya letiltja a TomTom szolgáltatásokat.

## **A TomTom GO Camper Max / Camper Max 2nd Gen karbantartása**

Az eszköz optimális teljesítményének biztosítása érdekében:

- 1. Ne nyissa ki az eszköz házát. Ez veszélyes, és érvényteleníti az eszköz garanciáját.
- 2. Puha ruhával törölje és tisztítsa az eszköz képernyőjét. Kerülje a folyékony tisztítószerek használatát.

## <span id="page-4-0"></span>**OKOSTELEFON CSATLAKOZTATÁSA**

### **A TomTom GO Camper Max / Camper Max 2nd Gen és az okostelefon párosítása**

GO Camper Max / Camper Max 2nd Gen eszközét az okostelefonhoz csatlakoztatva szert tehet a TomTom szolgáltatások, többek között a valós idejű forgalmi információk és sebességmérő kamerára való figyelmeztetések nyújtotta kényelemre és biztonságra.

## **Csatlakoztatás vezeték nélküli Bluetooth®-technológiával.**

- 1. Kapcsolja be a **Bluetooth**-funkciót az okostelefonján. Tegye érzékelhetővé az okostelefonját
- 2. Nyissa meg az okostelefon **Beállítások** menüjét, és engedélyezze a személyes hozzáférési pont/**Bluetooth**-internetmegosztás lehetőséget
- 3. TomTom eszközén lépjen a **Beállítások**, majd a **Bluetooth**, végül a **Telefon hozzáadása elemre**
- 4. Kövesse a TomTom eszközön megjelenő utasításokat
- 5. Az elérhető okostelefonok listájából válassza ki a telefonját
- 6. Fogadja el a csatlakoztatási kérelmet az okostelefonon
- 7. Válassza a **Párosítás** lehetőséget a TomTom eszközön, és készen áll a TomTom szolgáltatások fogadására

### **A telefon leválasztása**

A biztonságos leválasztáshoz lépjen a **Beállítások** menübe, és válassza a **Bluetooth** lehetőséget. A **Párosított telefonok** alatt érintse meg a telefon neve mellett található beállítások ikont és erősítse meg az Elfelejtés lehetőséget.

**MEGJEGYZÉS:** A párosítást a telefon **Bluetooth-beállításain** keresztül törölheti. Az eszköz alaphelyzetbe állításával a telefon kapcsolata megszakad.

### **A telefon kapcsolatának ellenőrzése**

- 1. Nyissa meg a Beállítások menüt, és válassza a Bluetooth lehetőséget a telefon párosítási listájának megtekintéséhez
- 2. Válassza ki az okostelefont, amelyhez csatlakozni szeretne.

### **MEGJEGYZÉS:** győződjön meg a következőkről:

- + Az okostelefon megjelenik az eszközön
- + A **Bluetooth** funkció be van kapcsolva az okostelefonon
- + Az adatforgalma aktív

## <span id="page-5-0"></span>**CSATLAKOZÁS VEZETÉK NÉLKÜLI HÁLÓZATHOZ**

## **Kapcsolódás Wi-Fi®-hez**

Vezeték nélküli módon frissítheti eszközének szoftverét és térképfrissítéseit. Az eszköz biztonságának védelme és a letöltések gyorsításának érdekében javasoljuk, hogy korlátlan (azaz személyes, magán) vezeték nélküli hálózatot használjon.

- 1. Nyissa meg a főmenü **Beállítások**  elemét
- 2. Válassza ki a csatlakozni kívánt vezeték nélküli hálózatot, és jelentkezzen be hálózati jelszavával
- 3. Érintse meg a **Kész**, majd a **Csatlakozás** elemet

**MEGJEGYZÉS:** Ha nincs hozzáférése vezeték nélküli hálózathoz, vagy ha a vezeték nélküli hálózat lassú, frissítheti eszközén a megfelelő elemeket a számítógép internetkapcsolatával, vezetékes USB-kapcsolaton keresztül. A térképletöltések csak Wi-Fi-n keresztül érhetők el.

## **Kapcsolat megszakítása Wi-Fi-vel**

- 1. Nyissa meg a főmenü **Beállítások**  elemét
- 2. Válassza ki azt a vezeték nélküli hálózatot, amelyhez csatlakozott.
- 3. Érintse meg a Módosítás, majd az Elfelejtés elemet

**MEGJEGYZÉS:** az a vezeték nélküli hálózat, amelyről lecsatlakozott, továbbra is az elérhető hálózatok listájában marad, azonban az eszköz már nem csatlakozik ehhez automatikusan.

## **TÉRKÉP-, SZOLGÁLTATÁS- ÉS SZOFTVERFRISSÍTÉSEK**

## **A frissítések letöltésének fontossága**

Annak biztosítása érdekében, hogy naprakész közúti és forgalmi információkkal közlekedjen, javasoljuk, hogy töltse le és telepítse a térképrégiók, a szolgáltatások (pl. sebességmérő kamerák) és szoftverek frissítéseit, amint azok elérhetővé válnak.

**MEGJEGYZÉS:** Ha leállítja vagy visszavonja a térképrégió frissítését, miután elkezdte letölteni, használja a **Beállítások > Térkép és megjelenítés > Letöltött térképek** útvonalat a letöltés újrakezdéséhez.

### **Szoftverfrissítések telepítése**

- 1. Használja a Beállítások > Frissítések és új elemek útvonalat
- 2. A listából válassza ki a telepíteni kívánt frissítéseket ez a lista tartalmazza a TomTom webáruházában vásárolt termékeket
- 3. A felszólítást követően jelentkezzen be TomTom-fiókjába

A frissítés során tartsa csatlakoztatva készülékét egy töltőhöz.

### **Térképrégiók telepítése**

- 1. Győződjön meg arról, hogy van-e aktív internetkapcsolat a Wi-Fi-n keresztül
- 2. Használja ezután a **Főmenü > Beállítások > Térkép és megjelenítés > Letöltött térképek** útvonalat, és érintse meg a **Hozzáadás lehetőséget**

## **Térképrégiók törlése**

- 1. Használja a **Főmenü > Beállítások > Térkép és megjelenítés > Letöltött térképek** útvonalat, és érintse meg a **Törlés lehetőséget**
- 2. Most válassza ki a törölni kívánt régió(ka)t

**MEGJEGYZÉS:** A térképrégiók telepítését és frissítését Wi-Fi-n keresztül kell végrehajtani. Ha a TomTom kiszolgálójával megszakadt vagy inaktív a kapcsolat, akkor a **Hozzáadás** lehetőségek le lesznek tiltva.

## <span id="page-6-0"></span>**Térképrégiók frissítése**

Ha rendelkezésre állnak térképrégió-frissítések, akkor a **Letöltött térképek** állapota a **Főmenü > Beállítások > Térkép és megjelenítés** útvonalon **Naprakész** lehetőségről **Frissítések elérhetők lehetőségre vált.** A frissítések letöltéséhez:

- 1. Használja a **Főmenü > Beállítások > Térkép és megjelenítés > Letöltött térképek útvonalat**
- 2. Egyenként töltse le és telepítse az elérhető frissítéseket

## **A térkép visszaállítása**

A térképpel vagy annak régióival kapcsolatos problémák esetén az alaptérképet a **Főmenü > Beállítások > Rendszer > Térkép visszaállítása útvonalon állíthatja helyre**

Ha függőben lévő rendszerfrissítés van, akkor először ezt a frissítést kell telepítenie. A jelenlegi alaptérkép és telepített régiói törlésre kerülnek az eszközről, és az alaptérkép újratelepül. Ezt követően megkérjük, hogy telepítsen legalább egy térképrégiót.

## **TÉRKÉP ÉS KIJELZŐ**

- 1. Nyissa meg a főmenü **Beállítások**  elemét
- 2. Érintse meg a Térkép és kijelző lehetőséget

A következő beállításokat módosíthatja.

- + Nappali és éjjeli színek
- + Menü elrendezése
- + Megjelenítés a térképen
- + Érkezési információ
- + Oldalsáv
- + Nagyítás és tájolás
- + A szövegek és gombok mérete
- + Fényerő

## **Megjelenítés a térképen**

Itt a térképen megjeleníteni kívánt összes funkció kapcsolójának megérintésével engedélyezheti a beállításokat.

- + Érdekes pontok (ÉP-ok)
- + Sávnavigáció az autópályákon
- + Dombos terület
- + Aktuális utca neve
- + A térkép léptéke

**MEGJEGYZÉS:** Az eszköz alternatív útvonal megjelenítésekor a térkép nézetet, a jármű használatakor pedig az útmutatás nézetet jeleníti meg.

## **Érkezési információ**

Válassza az **Érkezési információ** lehetőséget az oldalsávon látható részletek módosításához. Kiválaszthatja a hátralévő távolságot vagy az utazási időt, akár a végső úti célig, akár a következő megállóig. Az eszközt úgy is beállíthatja, hogy automatikusan váltson a fennmaradó idő és a távolság számításai között.

A letöltési idő felgyorsítása érdekében érdemes csak a frissíteni kívánt országokat kiválasztani az összes ország közül. Több ország egyidejű telepítését több lépésben kell végrehajtani.

## <span id="page-7-0"></span>**Oldalsáv**

Az útvonalsáv elrejtéséhez vezetőnézetben (hogy a sáv csak akkor jelenjen meg, amikor a következő döntést kell meghozni), válassza az **Oldalsáv > Oldalsáv elrejtése lehetőséget.** Ha növelni szeretné az útvonal mező méretét az útmutatás nézetben, és meg szeretné tekinteni az útra és forgalomra vonatkozó torlódás idő- és távolságszámítását, válassza az **Oldalsáv > Extra nagy lehetőséget.**

Az oldalsávon megjeleníteni kívánt ÉP-kategóriák kiválasztásához válassza az ÉP-kategóriákat az **Oldalsáv > Megjelenítés az oldalsávon útvonalon.**

### **Nagyítás és tájolás**

**Szabja személyre a Térkép automatikus nagyításának beállításait. Váltson a következők között:**

- + Nagyítás az utasításokra
- + Nagyítás az úttípus alapján
- + Nincs automatikus nagyítás

Állítsa be a Térkép tájolását a **3D, a 2D** vagy a **2D, észak felfelé lehetőség kiválasztásával.**

## **A szövegek és gombok mérete**

A szövegek és gombok méretének beállításához válassza a **Szövegek és gombok mérete** lehetőséget. Válasszon kicsi, közepes vagy nagy méretet, majd érintse meg a **Módosítás alkalmazása** lehetőséget a módosítások megerősítéséhez és az eszköz újraindításához.

### **Fényerő**

Válassza a **Fényerő** lehetőséget a kijelző fényszintjének beállításához. Állítsa be külön a **Nappali fényerőt** és az **Éjjeli fényerőt** az egyes fényerősávok segítségével.

### **A gombok helyének módosítása a főmenüben**

- 1. Nyissa meg a főmenüt
- 2. Nyomja le és tartsa nyomva két (2) másodpercig az áthelyezni kívánt gombot
- 3. Most nyomja meg a bal vagy a jobb nyilat a gomb mozgatásához
- 4. Érintse meg a **Kész** gombot

MEGJEGYZÉS: A gombok helyzetét a főmenü **Szerkesztési** beállításai segítségével is módosíthatja, ha megérinti a ceruza ikont.

## **ÚTVONALTERVEZÉS**

Itt adhatja meg az útvonaltervezési beállításokat, beleértve:

- + Előnyben részesített útvonal típusa (gyors, legrövidebb, hatékony)
- + Elkerülendő elemek (kompok/autószállító vonatok, fizetős utak, burkolatlan utak, telekocsisávok, autópályák, alagutak)
- + Átirányítás (manuális, automatikus, nincs)
- + Az útvonal-összehasonlítási panel be-/kikapcsolása

## <span id="page-8-0"></span>**LÁTVÁNYOS ÚTVONALAK**

A Látványos útvonalak opció a TomTom GO Camper Max / Camper Max 2nd Gen főmenüjéből érhető el. Ez a funkció lehetővé teszi a felhasználó számára, hogy egy vagy több útpontot válasszon ki a térképnézetből, amelyből az eszköz automatikusan megtervez egy körutazást. A kiszámított körutazás a felhasználó által beállított szelesség és/vagy dombosság értékétől függ. Az eszköz figyelembe veszi a kiválasztott járműtípus méretbeállításait (tömeg, magasság, szélesség, hosszúság és sebesség) és a vonatkozó hivatalos közúti korlátozásokat.

## **ALACSONY KIBOCSÁTÁSI ÖVEZETEK**

A GO Camper Max / Camper Max 2nd Gen eszközén engedélyezheti, hogy vizuális figyelmeztetés jelenjen meg, ha Alacsony kibocsátási övezet van az útvonalán, vagy ha Alacsony kibocsátási övezetbe készül behajtani. Az opciót a **Főmenü > Beállítások > Hang > Figyelmeztetések és hangok > Alacsony kibocsátási övezettel kapcsolatos figyelmeztetések menüpontban lehet engedélyezni**

## **HANG**

- 1. Nyissa meg a főmenü Beállítások elemét
- 2. Érintse meg a Hangok lehetőséget

### **Hangok**

Válassza ki a kívánt hangot az útmutatás és riasztások megosztásához a kiválasztott nyelven elérhető hangok közül.

Érintse meg a hangot az előzetes meghallgatáshoz. A választott hang megerősítéséhez ellenőrizze, hogy ki van-e jelölve, majd érintse meg a vissza nyilat.

## **Gyors útmutatás**

Válassza ki, hogy szeretné-e felolvastatni a **megérkezési időt, a korai utasításokat, az útszámokat, az útjelzési információkat, az utcaneveket** vagy a külföldi utcaneveket. Érintse meg az útmutatásokat, amelyek felolvasását engedélyezni szeretné.

## **Figyelmeztetések és hangok**

Itt kiválaszthatja, hogy milyen típusú kamera- és biztonsági figyelmeztetéseket szeretne kapni, és amikor megkapja, a következő funkciókhoz és szolgáltatásokhoz:

- + Kamerák: Fix és mobil sebességmérő kamerák
- + Kamerák: Gyakori mobilkamera-helyek
- + Kamerák: Átlagsebesség zónák
- + Kamerák: Sebességet kiemelten ellenőrző zónák
- + Kamerák: Piroslámpa-kamerák
- + Kamerák: Forgalmat korlátozó kamerák
- + Biztonsági figyelmeztetések: Veszélyes zónák
- + Biztonsági figyelmeztetések: Gyakori balesetek helyei
- + Biztonsági figyelmeztetések: Kockázati zónák
- + Riasztások: Gyorshajtáskor
- + Riasztások: Forgalmi dugó jön

Azt is kiválaszthatja, hogy aktiválja-e a képernyőérintési hangokat.

**MEGJEGYZÉS:** beállíthatja a figyelmeztetések gyakoriságát, a figyelmeztetések teljes kikapcsolását, azok fogadását, ha túl gyorsan közelít egy eseményhez vagy sebességmérő kamerához, vagy azok fogadását minden, az útvonalon előforduló esemény és sebességmérő kamera esetén.

## <span id="page-9-0"></span>**Hangvezérlés**

Válassza ki, hogy az **alternatív útvonal** vagy az **ajánlott úti cél esetében szeretné használni a hangvezérlést.**

## **NYELV ÉS EGYSÉGEK**

- 1. Nyissa meg a főmenü Beállítások elemét
- 2. Érintse meg a Nyelv és mértékegységek lehetőséget a következők módosításához:
- + Nyelv
- + Ország
- + Billentyűzetkiosztás/-nyelv
- + Mértékegységek
- + Idő és dátum formátuma

## **RENDSZER**

- 1. Nyissa meg a főmenü **Beállítások**  elemét
- 2. Érintse meg a **Rendszer** lehetőséget a következők megnyitásához:
- + Névjegy
- + Eszköz visszaállítása
- + Akkumulátor **beállítások**
- + Az Ön adatai és azok védelme

## **JÁRMŰADATOK**

Nyissa meg a főmenü **Beállítások** elemét, majd a profil optimalizálásához érintse meg a **Járműadatok** elemet, és adja meg a járműve adatait. Ez a járműprofil befolyásolja az útvonaltervezést, a keresési eredményeket, az érdekes pontokat, a becsült érkezési időket és egyebeket. A mutatók a felhasználói **beállításoktól** és a kiválasztott régióktól függnek.

## **Elérhető járműtípusok**

- + Lakókocsis autó
- + Lakóautó
- + Autó

### **Lakókocsisautó-profil beállítások**

- + **Méretek (H/Sz/M):** állítsa be a jármű hosszúságát, szélességét és magasságát (H/Sz/M) ehhez adja meg a számjegyeket a megfelelő beviteli mezőkben
- + **Tömeg (össztömeg/tengely):** állítsa be a jármű össztömegét és tengelyterhelését ehhez adja meg a számjegyeket a megfelelő beviteli mezőkben
- + **Max. sebesség:** állítsa be a jármű maximális sebességét ehhez adja meg a számjegyeket a megfelelő beviteli mezőkben

## **Lakóautó-profil beállítások**

- + **Méretek (H/Sz/M):** állítsa be a jármű hosszúságát, szélességét és magasságát (H/Sz/M) ehhez adja meg a számjegyeket a megfelelő beviteli mezőkben
- + **Tömeg (össztömeg/tengely):** állítsa be a jármű össztömegét és tengelyterhelését ehhez adja meg a számjegyeket a megfelelő beviteli mezőkben
- + **Max. sebesség:** állítsa be a jármű maximális sebességét ehhez adja meg a számjegyeket a megfelelő beviteli mezőkben

## <span id="page-10-0"></span>**Autóprofil beállítások**

+ **Max. sebesség:** állítsa be a jármű maximális sebességét – ehhez adja meg a számjegyeket a megfelelő beviteli mezőkben. Ha a bemeneti mezőben a 0 (alapértelmezett) szerepel, a rendszer semmilyen értéket nem vesz figyelembe az útkorlátozásokat és a becsült érkezési időpontokat illetően

## **MOZGÓ SÁVNAVIGÁCIÓ**

A Mozgó sávnavigáció felkészíti a sávváltásokra és lejárókra, kiemelve azt a sávot, amelyben tartózkodnia kell a tervezett útvonal alapján. A funkció opcionális, és bezárható és inaktiválható. A **Mozgó sávnavigáció** bezárásához érintse meg bárhol az eszköz képernyőjét. A Mozgó sávnavigáció kikapcsolásához lépjen a **Főmenü > Beállítások > Térkép és megjelenítés >** 

**Megjelenítés a térképen** lehetőségre, és tiltsa le a **Sávnavigáció az autópályákon** elemet.

**MEGJEGYZÉS:** Előfordulhat, hogy a Mozgó sávnavigáció nem áll rendelkezésre az úttesten, amelyen halad.

## **SAJÁT HELYEK**

### **Hely törlése a Saját helyekből**

- 1. Keresse fel a főmenü Saját helyek elemét
- 2. Érintse meg a Törlés lehetőséget
- 3. Válassza ki a törölni kívánt helyeket, és érintse meg a Törlés lehetőséget

### **Legutóbbi úti célok valamelyikének törlése a Saját helyekből**

- 1. Keresse fel a főmenü Saját helyek elemét
- 2. Érintse meg a Legutóbbi úti célok lehetőséget
- 3. Érintse meg a Lista szerkesztése lehetőséget
- 4. Válassza ki a törölni kívánt úti célokat, és érintse meg a Törlés lehetőséget

## **SAJÁT ÚTVONALAK**

A Saját útvonalak egyszerű módot kínál az útvonalak mentésére és visszakeresésére, legyen szó munkahelyi útvonalról, tervezett nyaralási útvonalakról vagy a barátok és családtagok meglátogatásához használt rendszeres útvonalakról. Saját útvonalakat hozhat létre, és több ezer inspiráló RoadTrips-útvonalat talál a www.mydrive.tomtom.com oldalon

## **SEBESSÉGMÉRŐ KAMERÁK**

### **A TomTom sebességmérő kamerákra vonatkozó figyelmeztetések szolgáltatása**

A TomTom sebességmérő kamerákra vonatkozó figyelmeztetések szolgáltatása a következő veszélyek és a forgalomfigyelő kamerák helyére figyelmeztet:

- + Fix és mobil sebességmérő kamerák: ellenőrzi az elhaladó járművek sebességét
- + Gyakori mobilkamera-helyek: megmutatja, hol használják a mobil sebességmérő kamerákat
- + Átlagsebességet mérő kamera: méri az átlagsebességet két pont között
- + Sebességet kiemelten ellenőrző zónák: több sebességmérő kamerát tartalmaznak
- + Piroslámpa-kamerák: ellenőrzi a járművek közlekedésiszabály-sértéseit a lámpáknál
- + Forgalmat korlátozó kamerák: figyelmeztet korlátozott úttestekre
- + Gyakori balesetek helye: azok a helyek, ahol gyakran előfordultak közlekedési balesetek

Aktív internetkapcsolaton keresztül elérheti a TomTom GO Camper Max / Camper Max 2nd Gen eszközön a sebességmérő kamerával kapcsolatos riasztási szolgáltatást.

<span id="page-11-0"></span>**MEGJEGYZÉS:** Előfordulhat, hogy a TomTom sebességmérő kamerákra vonatkozó figyelmeztetések szolgáltatása nem érhető el abban az országban, amelyen keresztül áthalad. A Franciaországon keresztül utazó vezetők számára a TomTom biztosítja a veszélyes és a kockázati zónák figyelmeztetéseit. Svájcban és Németországban tilos olyan eszközöket használni, amelyek figyelmeztetik a felhasználókat a fix és mobil sebességmérő kamerák helyére. Ezeknek a jogszabályoknak megfelelően a sebességmérő kamerával kapcsolatos figyelmeztetések minden TomTom GPS szatellit navigátor esetében ki van kapcsolva. Újraaktiválhatja ezeket a figyelmeztetéseket Németországon és Svájcon kívüli utazások esetén. Mivel a sebességmérő kamerákkal kapcsolatos riasztások jogszerűsége az EU-ban eltérő, ez a szolgáltatás saját felelősségére használható. A TomTom nem vállal felelősséget ezen riasztások és figyelmeztetések használatáért.

## **SEBESSÉGMÉRŐ KAMERÁKRA VONATKOZÓ FIGYELMEZTETÉSEK**

A **beállításaitól** függően az alábbiakon keresztül értesítjük a sebességmérő kamerák helyéről:

- + Sebességmérő kamera ikon az útvonal mezőben és az útvonal mentén a térképen
- + Távolság a sebességmérő kamerától az útvonal mezőben
- + Sebességkorlátozás a kamera helyén az útvonal mezőben
- + Hangjelzés, ha közelít a kamera helyéhez
- + A sebességét akkor figyelik, amikor a kamera helyéhez közeledik, és amikor egy átlagsebességellenőrző zónában halad. Ha több mint 5 km/h-val (3 mph) meghaladja a megengedett sebességhatárt, az útvonal mező pirosra vált. Ha kevesebb mint 5 km/h-val (3 mph) haladja meg a megengedett sebességhatárt, az útvonal mező narancssárgára vált.

Ha meg szeretné tekinteni a forgalomfigyelő kamera típusát, a maximális sebességet és az átlagsebesség-ellenőrző zóna hosszát a térképen és a vezetési nézetekben, válassza ki az egyik sebességmérő kamera ikonját az útvonal mezőben. A térképnézetben kiválaszthatja az útvonal mentén megjelenő forgalomfigyelő kamerák típusát is.

## **Sebességmérő kamerák helyének jelentése**

Ha elhalad egy olyan sebességmérő kamera mellett, amelyről nem kapott figyelmeztetést, kérjük, jelezze. Győződjön meg arról, hogy csatlakozik a TomTom szolgáltatásokhoz, és be van jelentkezve TomTom-fiókjába. Miután bejelentette a kamera helyét, a részleteket az eszköz elmenti, névtelenné teszi, majd megosztja más vezetőkkel. Kétféle (2) módon jelentheti a sebességmérő kamerák helyét:

### **1: A sebességpanel használata**

- 1. Érintse meg a sebességmérő kamera szimbólumot a sebességpanelen az útmutatás nézetben
- 2. Annak megerősítéséhez, hogy a sebességmérő kamera jelentését regisztrálták, megjelenik egy üzenet, amelyben megköszönjük a frissítést

### **2: A gyors menü használata**

- 1. Érintse meg az aktuális pozíció ikont vagy a sebességpanelt az útmutatás nézetben
- 2. Ezt követően érintse meg az előugró menüben a **Sebességmérő bejelentése** elemet
- 3. Annak megerősítéséhez, hogy a sebességmérő kamera jelentését regisztrálták, megjelenik egy üzenet, amelyben megköszönjük a frissítést

**MEGJEGYZÉS:** a sebességmérő kamera jelentésének törléséhez érintse meg az üzenetben a **Mégse** elemet.

### **A kamerák és veszélyek helyére vonatkozó adatok frissítése**

Miután elhaladt egy mobil sebességmérő kamera ismert helye mellett, az útvonal mező üzenetében megkérdezi, hogy a kamera továbbra is ott van-e. Érintse meg az **Igen** lehetőséget a megerősítéshez, vagy a **Nem** elemet a kamera helyinformációinak frissítéséhez.

## <span id="page-12-0"></span>**VESZÉLYES ÉS KOCKÁZATI ZÓNÁK**

A TomTom veszélyes és kockázati zónákra vonatkozó figyelmeztetési szolgáltatása kifejezetten a franciaországi utakra van konfigurálva.

2012. január 3-a óta jogszabályba ütközik figyelmeztetéseket kapni a franciaországi fix és mobil sebességmérő kamerák helyéről.

Ennek a jogszabálynak megfelelően a TomTom GO Camper Max / Camper Max 2nd Gen figyelmeztet, ha a veszélyes és a kockázati zónákhoz közeledik (szemben a sebességmérő kamerák helyével).

**MEGJEGYZÉS:** a veszélyes zónák állandó helyek. A kockázati zónákról a vezetők beszámolnak, és "ideiglenes" veszélyes zónákként vannak besorolva.

Mivel a veszélyes és kockázati zónák tartalmazhatnak egy (1) vagy több sebességmérő kamerát és vezetési veszélyt, a veszélyes zóna ikon megjelenik, amikor bármelyik zónához közeledik. Ezeknek a zónáknak a legkisebb hossza a városi területek utain 300 m (0,19 mérföld), a másodlagos utakon 2000 m (1,24 mérföld), az autópályáknál pedig 4000 m (2,49 mérföld).

- + A sebességmérő kamerák helyei most nem érhetők el, és helyüket veszélyes zóna ikonok váltják fel, amelyek megjelennek, amikor a kijelölt zónákhoz közeledik
- + A zóna hossza az úttípustól függően 300 m, 2000 m vagy 4000 m lehet
- + Egynél (1) több sebességmérő kamera fordulhat elő az egyes veszélyes zónákon belül
- + Ha a sebességmérő kamerák helyei közel vannak egymáshoz egyetlen veszélyes zónán belül, akkor a veszélyes zónára vonatkozó figyelmeztetések egyesülhetnek, és a következő veszélyes zóna méretét meghosszabbíthatják. Felhívjuk figyelmét, hogy Franciaországon kívül figyelmeztetéseket kap a sebességmérő kamerák helyéről. Franciaország határain belül a figyelmeztetések veszélyes zónákra és kockázati zónákra vonatkoznak.

## <span id="page-13-0"></span>**ÉRDEKES PONTOK (ÉP-OK)**

A TomTom GO Camper Max / Camper Max 2nd Gen eszközén találhat Érdekes pont (ÉP) csomagokat. Az ÉP-csomagok az adott területen található pl. kempingeket vagy éttermeket tartalmazhatnak, továbbá a használatukkal a helyek minden alkalommal történő megkeresése helyett egyszerűen kiválaszthatja azokat. A szokásos ÉP-listákon felül a TomTom GO Camper Max / Camper Max 2nd Gen a partnereinktől származó exkluzív, előre telepített, harmadik féltől származó ÉP-listákkal is rendelkezik.

### **ÉP-lista használata a TomTom GO Camper Max / Camper Max 2nd Gen eszközén**

- 1. A Főmenüben válassza ki a **Saját helyek** lehetőséget
- 2. Az ÉP-lista megjelenik a Helyek listában.
- 3. Válassza ki az ÉP-listát.
- 4. Ekkor megnyílik az ÉP-lista, és megtekintheti a listán szereplő ÉP-okat.
- **Tipp:** További eredmények megtekintéséhez rejtse el a billentyűzetet vagy görgessen lefelé a találati listában.

**Tipp:** Az eredmények térképen vagy listán való megjelenítése között a lista/térkép gomb

kiválasztásával tud

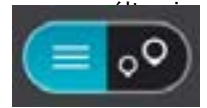

### **Válasszon egy ÉP-ot a listából, vagy válassza ki a térkép nézetet az ÉP-ok térképen történő megjelenítéséhez.**

- 1. Ha erre az úti célra szeretne útvonalat tervezni, válassza a **Vezetés** gombot:
- 2. A készülék útvonalat tervez, majd megkezdődik az útmutatás a célhoz. Amint megkezdi a vezetést, automatikusan megjelenik az útmutatás nézet

### **Az ÉP-lista helyszíneinek folyamatos megjelenítése a térképen**

- 1. Válassza ki a **Főmenü > Beállítások > Térkép és megjelenítés> Megjelenítés a térképen lehetőséget**
- 2. Válassza ki az **Érdekes Pontok lehetőséget** Megjelenik a TomTom GO Camper Max / Camper Max 2nd Gen eszközén tárolt összes ÉP-listák felsorolása.
- 3. Engedélyezze a térképen mindig látni kívánt ÉP-listát **Megjegyzés:** Egyszerre csak 5 ÉP-lista engedélyezhető **Tipp:** A **További kategóriák** kiválasztásával engedélyezheti a teljes alfabetikus listát
- 4. Térjen vissza a térkép nézethez Az ÉP-lista helyei megjelennek a térképen

## **GYORS ESZKÖZJAVÍTÁSOK**

## **Az eszköz nem kapcsol be vagy nem válaszol a parancsokra**

Ha eszköze nem reagál, először ellenőrizze, hogy az eszköz akkumulátora fel van-e töltve. Az eszköz figyelmeztet, ha az akkumulátor töltöttségi szintje alacsony és kritikusan alacsony. Ha lemerült az akkumulátor, eszköze alvó üzemmódra vált.

Ha ez nem oldja meg a problémát, hajtson végre visszaállítást. Ehhez tartsa lenyomva a Be/Ki gombot, amíg meg nem jelenik a TomTom logó és nem hallja a dob hangját.

## <span id="page-14-0"></span>**FÜGGELÉK**

### **Fontos biztonsági megjegyzések és figyelmeztetések**

#### **Globális helymeghatározó rendszer (GPS), globális műholdas helymeghatározó rendszerek (GLONASS) és Galileo**

A Globális helymeghatározó rendszer (GPS), a globális műholdas helymeghatározó rendszer (GLONASS) és a Galileo olyan műholdalapú rendszer, amely helyre és időmegállapításra vonatkozó információkat nyújt világszerte.

A GPS működtetését és ellenőrzését az Amerikai Egyesült Államok kormánya végzi, amely kizárólagos felelősséggel bír a rendelkezésre állásáért és pontosságáért.

A GLONASS működtetését és ellenőrzését Oroszország kormánya végzi, amely kizárólagos felelősséggel bír a rendelkezésre állásáért és pontosságáért.

A GALILEO-t az Európai GNSS Ügynökség (GSA) működteti, amely kizárólagosan felelős annak elérhetőségéért és pontosságáért.

A GPS, a GLONASS és a GALILEO rendelkezésre állásában és pontosságában vagy a környezeti körülményekben bekövetkező változások hatással lehetnek az eszköz működésére. A TomTom nem vállal semmilyen felelősséget a GPS, a GLONASS és a GALILEO rendelkezésre állásáért és pontosságáért.

### **Fontos! Használat előtt olvassa el!**

A figyelmeztetések és utasítások figyelmen kívül hagyása vagy elmulasztása akár halállal vagy súlyos sérüléssel járhat. Az eszköz nem megfelelő beállítása, használata és kezelése súlyos sérüléshez, halálhoz vagy az eszköz sérüléséhez vezethet.

#### **Használja körültekintően figyelmeztetés**

Az Ön felelőssége, hogy az eszköz vezetés közbeni használata során megfontoltan és körültekintően mérlegeljen. Ügyeljen arra, hogy az eszköz használata ne vonja el a figyelmét a vezetésről. Ügyeljen arra, hogy vezetés közben a lehető legkevesebbet nézze a képernyőt. Az Ön felelőssége az olyan törvények betartása, amelyek korlátozzák vagy tiltják a mobiltelefonok és egyéb elektromos eszközök használatát, például úgy, hogy vezetés közben hívások lebonyolításához kihangosítást kell használni. Mindig tartsa be a vonatkozó jogszabályokat és útjelzéseket, különösen a jármű méretére, tömegére és teherbírására vonatkozókat. A TomTom nem garantálja az eszköz hibamentes működését, sem az útvonaljavaslatok pontosságát, és nem tehető felelőssé semmilyen büntetésért, amely abból ered, hogy a vezető megszegte a vonatkozó törvényeket és szabályokat.

A felhasználónak ki kell kapcsolnia az eszközt, amikor robbanásveszélyes helyre megy, amilyenek például a benzinkutak, a kémiai anyagok raktárai és a robbantási műveletek környéke.

#### **Megjegyzés nagy méretű/haszongépjárművekhez**

A teherautó- vagy lakóautó-térképpel nem rendelkező eszközök nem fognak megfelelő útvonalat biztosítani a túlméretes/haszongépjárművek számára. Ha járművére tömegre, magasságra, sebességre, útvonalra vonatkozó és egyéb korlátozások érvényesek közúton, akkor csak olyan eszközt használjon, amely rendelkezik teherautó- vagy lakóautó-térképpel. A járműve műszaki adatait pontosan kell megadnia az eszközben. Az eszközt csak navigációs segédletként alkalmazza. Ne kövessen olyan navigációs utasításokat, amelyekkel veszélybe sodorhatja Önmagát vagy más közlekedőket. A TomTom nem vállal felelősséget a fenti figyelmeztetés be nem tartása miatt történt károkért.

#### **Megfelelő rögzítés**

Ne rögzítse olyan módon az eszközt, hogy az korlátozza a kilátást vagy Önt a járműve irányításában. Ne helyezze az eszközt olyan helyre, amely a légzsák felfúvódását vagy a járműve bármely más biztonsági funkcióját korlátozza.

#### **Szívritmus-szabályozók**

A szívritmus-szabályozók gyártói ajánlása szerint a szívritmus-szabályozóval való esetleges interferencia elkerülése érdekében legalább 15 cm/6 hüvelyk távolságot kell tartani a vezeték nélküli kézi eszközök és a szívritmus-szabályozó között. Ezek az ajánlások egybevágnak a független kutatásokkal és a Wireless Technology Research ajánlásaival. Irányelvek szívritmus-szabályozóval élők számára:

- A készüléket MINDIG tartsa 15 cm-nél távolabb a szívritmus-szabályozótól.
- Az eszközt ne tegye a ruházata belső zsebébe, vagy mellmagasságban lévő egyéb zsebébe.

### **Egyéb orvosi készülékek**

Forduljon a kezelőorvosához vagy az orvosi eszköz gyártójához annak meghatározására, hogy a vezeték nélküli termék üzemeltetése zavaró hatással lehet-e az orvosi készülékre.

15

### **Az eszköz megfelelő kezelése**

- Fontos az eszköz megfelelő kezelése:
- Semmiképpen se nyissa ki az eszköz hátlapját! Ez veszélyes lehet, és a garancia elvesztésével jár.
- Puha ruhával törölje át és szárítsa meg a készülék képernyőjét! Ne használjon semmilyen
- folyékony tisztítószert!

#### **Minősítés**

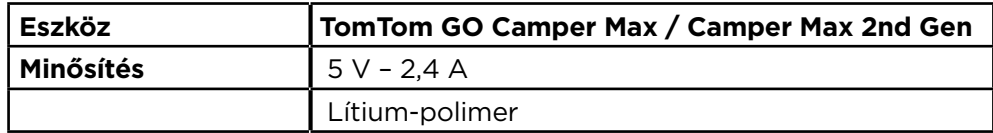

### **Hogyan használja a TomTom az Ön adatait?**

A személyes adatok használatával kapcsolatos információk a tomtom.com/privacy weboldalon olvashatók.

Környezeti és akkumulátor információk

### **Az Ön eszköze**

Ne szerelje szét és ne préselje össze, ne hajlítsa meg és ne deformálja, ne lyukassza át és ne darabolja fel az eszközt. Ne használja párás, nedves vagy rozsdásodást okozó környezetben! Ne helyezze, tárolja vagy hagyja az eszközt magas hőmérsékletű helyen, közvetlen napfényen, hőforráson vagy annak közelében, mikrohullámú sütőben vagy nyomás alatt lévő tartályban, és ne tegye ki azt 50°C-nál magasabb, illetve -20 °C-nál alacsonyabb hőmérsékletnek!

Ügyeljen arra, hogy ne ejtse le az eszközt. Ha leejtette a készüléket és károsodására gyanakszik, forduljon az ügyfélszolgálat munkatársaihoz. A készüléket csak a mellékelt töltőkkel, tartókkal és USB-kábelekkel használja. A TomTom által engedélyezett cserékkel kapcsolatban látogasson el a tomtom.com weboldalra.

### **Üzemi hőmérséklet**

Az eszköz teljesen üzemképes marad a 0 °C/32 °F és 45 °C/113 °F közötti hőmérséklet-tartományon. Az ennél magasabb vagy alacsonyabb hőmérsékleteknek való tartós kitettség kárt tehet a készülékben, és emiatt ellenjavallt. Hőmérséklet-tartományok: Normál működés: 0 °C/32 °F és 45 °C/113 °F között; rövid idejű tárolás: -20 °C/-4 °F és 50 °C/122 °F között; hosszú idejű tárolás: -20 °C/-4 °F és 35 °C/95 °F között.

Fontos: Bekapcsolás előtt legalább 1 órán keresztül hagyja, hogy az eszköz felvegye a standard üzemi hőmérsékletet. Ne használja az eszközt ezen a hőmérséklet-tartományon kívül eső hőmérsékleten.

### **Eszközakkumulátor (nem cserélhető)**

A modelltől függően ez a termék lítium-ion vagy lítiumpolimer akkumulátort tartalmaz. Ne módosítsa és ne szerelje újra össze az akkumulátort. Ne próbáljon idegen tárgyat belehelyezni az akkumulátorba, ne mártsa vízbe vagy más folyadékba. Ne tegye ki tűznek, robbanásnak vagy más veszélynek az akkumulátort. Ne zárja rövidre az akkumulátort és ne érintsen fémes, vezetőképes tárgyat az akkumulátor sarkaihoz! Ne próbálja meg saját kezűleg kicserélni vagy kivenni az akkumulátort; ez alól csak az jelent kivételt, ha a kézikönyvben kifejezetten az szerepel, hogy a felhasználó kicserélheti az akkumulátort. A TomTom GO Camper Max / Camper Max 2nd Gen esetében csak képzett szakember távolíthatja el az akkumulátort. A felhasználó által cserélhető akkumulátorok csak olyan rendszerekhez használhatók, amelyekre a specifikációjuk szól. **Figyelem:** Robbanásveszélyt okozhat, ha nem megfelelő típusra cseréli ki az akkumulátort! Ha problémája van az akkumulátorral, vegye fel a kapcsolatot a TomTom ügyfélszolgálattal. Az akkumulátor élettartama maximális üzemi élettartamot jelöl, amely egy átlagos használati profilon alapul, és csak meghatározott környezeti feltételek mellett érhető el. Az akkumulátor élettartamának meghosszabbítása érdekében tárolja az eszközt hűvös és száraz helyen, és kövesse a GYIK alatt szereplő tippeket: tomtom.com/battery tippek. A töltés alacsony (0 °C/32 °F alatti) és magas (45 °C/ 113 °F feletti) hőmérsékleten nem működik.

Ha nem tartja be ezeket az előírásokat, akkor a akkumulátor savat engedhet ki magából, felforrósodhat, felrobbanhat vagy meggyulladhat, ami sérülést vagy kárt okozhat. Ne próbálja meg kiszúrni, felnyitni és szétszerelni az akkumulátort! Ha az akkumulátor szivárog, és Ön hozzáér a kiszivárgott folyadékhoz, akkor mossa le bő vízzel, és azonnal forduljon orvoshoz!

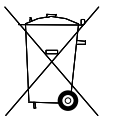

#### **Akkumulátorhulladék-kezelés**

A TERMÉKBEN LÉVŐ AKKUMULÁTORT A HELYI ELŐÍRÁSOKNAK ÉS SZABÁLYOZÁSNAK MEGFELELŐEN, A HÁZTARTÁSI HULLADÉKTÓL MINDIG ELKÜLÖNÍTVE LEHET ÚJRAHASZNOSÍTANI VAGY KIDOBNI. EZZEL SEGÍTI A KÖRNYEZET MEGÓVÁSÁT.

<span id="page-16-0"></span>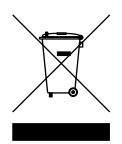

#### **WEEE – elektronikaihulladék-kezelés**

Az Európai Unió/EGT területén áthúzott szemeteskukát ábrázoló szimbólum látható a terméken és/vagy a csomagoláson az EU 2012/19/EU (WEEE) irányelvének megfelelően. A terméket tilos háztartási hulladékként kezelni, illetve nem szabad a szelektálatlan kommunális hulladékok közé dobni. Kérjük, hogy ezt a terméket vigye vissza a vásárlás helyére vagy az önkormányzati gyűjtőpontra, hogy újra lehessen hasznosítani. Az Európai Unió/EGT területén kívül az áthúzott szemeteskukát ábrázoló szimbólumnak esetlegesen más jelentése lehet. A nemzeti újrahasznosítási lehetőségekre vonatkozó további információkért forduljon az ezért felelős helyi hatóságokhoz. A végfelhasználó felelőssége az, hogy a terméket a helyi szabályozásoknak megfelelően dobja ki.

#### **USA szerinti fajlagos elnyelési szint (SAR) megfelelőség**

EZ A VEZETÉK NÉLKÜLI ESZKÖZTÍPUS A JELEN SZAKASZ UTASÍTÁSAI SZERINTI HASZNÁLAT ESETÉN MEGFELEL A RÁDIÓHULLÁMOK VESZÉLYEIRE VONATKOZÓ, A KORMÁNY ÁLTAL FELÁLLÍTOTT KÖVETELMÉNYEKNEK

Ez a GPS navigációs rendszer egy rádióadóból és egy vevőből áll. Az eszköz tervezése és gyártása folytán nem haladja meg a rádióhullámoknak való kitettségre vonatkozó, az amerikai kormány Szövetségi Kommunikációs Bizottsága (Federal Communications Commission, FCC) és a kanadai kormány Industry Canada (IC) nevű szervezete által meghatározott emissziós határértéket.

Az amerikai kormány Szövetségi Kommunikációs Bizottsága (Federal Communications Commission, FCC) és a kanadai kormány Industry Canada (IC) nevű szervezete által ajánlott SAR-érték: 1,6 W/ kg a testszövet 1 grammjára vonatkoztatva (a végtagok – kéz, csukló, boka és lábfej – esetén pedig 4 W/kg, 10 grammnyi szövetre vonatkoztatva). A SAR-teszteket az FCC/IC által meghatározott normál működési helyeken, az összes tesztelt frekvenciasáv esetén az igazolt legnagyobb teljesítményszintjén sugározó eszközzel végzik.

### **FCC információ a felhasználó számára**

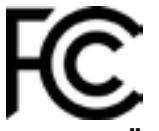

### **AZ ESZKÖZ MEGFELEL AZ FCC SZABÁLYOZÁS 15. SZAKASZÁNAK**

#### **Federal Communications Commission (FCC) Nyilatkozat**

Ez a berendezés rádiófrekvenciás energiát sugároz, és ha nem megfelelően - azaz nem e kézikönyv utasításainak szigorú betartásával - használják, akkor megzavarhatja a rádiós kommunikációt és a televíziós jelek vételét.

A működtetés az alábbi két feltételhez van kötve: (1) ez az eszköz nem okozhat káros interferenciát és (2) ennek az eszköznek el kell viselnie bármilyen zavaró jelet, beleértve az olyanokat is, amelyek az eszköz nem kívánt működését okozhatják.

Ezt az eszközt megvizsgálták, és úgy találták, hogy megfelel az FCC szabályozás 15. része szerinti B osztályú digitális eszközökre vonatkozó határértékeknek. Ezek a határértékek úgy lettek megállapítva, hogy tartózkodási helyre telepítés esetén észszerű védelmet nyújtsanak a káros sugárzás ellen. Ez a berendezés rádiófrekvenciás energiát hoz létre, használ és sugározhat, és ha nem ezen utasítások szerint telepítik és használják, akkor zavarhatja a rádiós kommunikációt. Az azonban nem garantálható, hogy egy adott telepítésnél nem okoz zavart. Ha ez a berendezés nem zavarja a rádiós vagy a televíziós jelek vételét (ezt a készülék kikapcsolásával és visszakapcsolásával lehet ellenőrizni), akkor a felhasználónak azt ajánljuk, hogy az alábbi lépések egyikével próbálja meg megszüntetni a zavart:

- Módosítsa a vevőantenna irányát vagy helyét.
- Növelje meg a berendezés és a vevő közötti távolságot.
- Csatlakoztassa a berendezést a vevőétől eltérő áramkörrel táplált hálózati aljzatba.
- Kérjen segítséget a viszonteladótól vagy egy tapasztalt rádió/TV-technikustól.

Az olyan változtatások vagy módosítások, amelyeket a megfelelőségért felelős partner nem hagyott kifejezetten jóvá, érvényteleníthetik a berendezés működtetésére való jogosultságot.

### **IC-figyelmeztetések**

Ez az eszköz licencmentes adó(ka)t/vevő(ke)t tartalmaz, amely(ek) megfelelnek az Innovation, Science and Economic Development Canada licencmentes RSS-ének. A működtetés az alábbi két feltételhez van kötve:

- 1. Ez az eszköz nem okozhat interferenciát, és
- 2. Az eszköznek el kell viselnie bármilyen zavaró jelet, beleértve az olyanokat is, amelyek nem kívánt működést okoznak.

L'émetteur/récepteur exempt de licence contenu dans le présent appareil est conforme aux CNR d'Innovation, Sciences et Développement économique Canada applicables aux appareils radio exempts de licence. L'exploitation est autorisée aux deux conditions suivantes :

- 1. l'appareil ne doit pas produire de brouillage, et
- 2. l'utilisateur de l'appareil doit accepter tout brouillage radioelectrique subi, meme si le brouillage est susceptible d'en compromettre le fonctionnement.

Vigyázat: A rádiófrekvenciás sugárzás hatása

- 1. A kanadai rádiófrekvenciás sugárzásnak való megfelelés követelményeinek való megfelelés érdekében ezt az eszközt és antennáját nem szabad együtt elhelyezni vagy működtetni más antennákkal vagy adókkal együtt.
- 2. Az RSS 102 RF-sugárzásnak való megfelelés követelményeinek való megfelelés érdekében legalább 20 cm távolságot kell tartani az eszköz antennája és az összes személy között.

Attention: exposition au rayonnement radiofréquence

- 1. Pour se conformer aux exigences de conformité RF canadienne l'exposition, cet appareil et son antenne ne doivent pas être co-localisés ou fonctionnant en conjonction avec une autre antenne ou transmetteur.
- 2. Pour se conformer aux exigences de conformité CNR 102 RF exposition, une distance de séparation d'au moins 20 cm doit être maintenue entre l'antenne de cet appareil et toutes les personnes.

### **FCC-figyelmeztetések**

Ezt az eszközt megvizsgálták, és úgy találták, hogy megfelel az FCC szabályozás 15. része szerinti B osztályú digitális eszközökre vonatkozó határértékeknek. Ezek a határértékek úgy lettek megállapítva, hogy tartózkodási helyre telepítés esetén észszerű védelmet nyújtsanak a káros sugárzás ellen.

Ez a berendezés rádiófrekvenciás energiát hoz létre, használ és sugározhat, és ha nem ezen utasítások szerint telepítik és használják, akkor zavarhatja a rádiós kommunikációt. Az azonban nem garantálható, hogy egy adott telepítésnél nem okoz zavart. Ha ez a berendezés nem zavarja a rádiós vagy a televíziós jelek vételét (ezt az eszköz kikapcsolásával és visszakapcsolásával lehet ellenőrizni), akkor a felhasználónak azt ajánljuk, hogy az alábbi lépések egyikével próbálja meg megszüntetni a zavart:

- Módosítsa a vevőantenna irányát vagy helyét.

- Növelje meg a berendezés és a vevő közötti távolságot.
- Csatlakoztassa a berendezést a vevőétől eltérő áramkörrel táplált hálózati aljzatba.
- Kérjen segítséget a viszonteladótól vagy egy tapasztalt rádió/TV-technikustól.

Figyelmeztetjük, hogy azok a változtatások vagy módosítások, amelyeket a megfelelőségért felelős rész kifejezetten nem hagyott jóvá, érvényteleníthetik a felhasználó jogát a berendezés üzemeltetésére.

#### **FCC RF sugárzási hatás nyilatkozata**

- 1. Az adóállomást ne helyezze, illetve ne működtesse más antennák vagy adóállomások közelében.
- 2. Ez a berendezés megfelel az FCC RF ellenőrizetlen környezetre vonatkozó sugárzási hatás határértékeinek. Az eszközt csak úgy szabad felszerelni és működtetni, hogy az antenna az Ön testétől minimum 20 cm-re legyen.

Ennek a berendezésnek úgy vizsgálták meg az FCC előírásainak való megfelelőségét, hogy árnyékolt kábelekkel és csatlakozókkal illesztették azt a perifériákhoz. Fontos, hogy árnyékolt kábeleket és csatlakozókat használjon, amivel csökkentheti annak esélyét, hogy zavarja a rádió vagy a televízió vételét. A termékhez használható árnyékolt kábeleket a megbízott viszonteladóktól lehet megvásárolni. Ha a felhasználó módosítja a berendezést, és a módosítások nincsenek elfogadva a TomTom által, akkor az FCC megvonhatja a felhasználó jogosultságát a berendezés működtetésére. Az Egyesült Államokban lévő felhasználóknak segítségükre lehet az FCC által készített következő füzet: "Hogyan azonosítsa és szüntesse meg a rádió/televízió zavarásának problémáját?". Ez a füzet beszerezhető: US Government Printing Office, Washington, DC 20402. Stock No 004-000-00345-4.

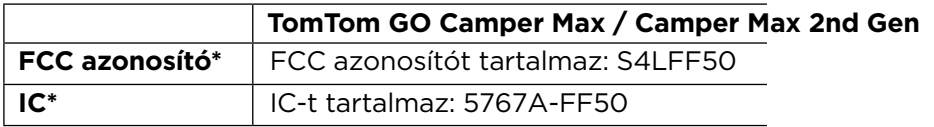

### **Déclaration d'exposition aux rayonnements à fréquence radio définie par la FCC**

Les émetteurs contenus dans cet appareil ne doivent pas être placés à proximité d'un autre émetteur ou d'une autre antenne, ou manipulés simultanément avec ces derniers.

### **FCC országkód kiválasztása**

Az Országkód kiválasztása funkció le van tiltva az Egyesült Államokban vagy Kanadában forgalomba hozott termékek esetében. Az FCC előírások alapján az Egyesült Államokban forgalomba hozott összes Wi-Fi kapcsolatra alkalmas eszközt az ottani üzemi csatornákhoz kell rögzíteni.

### **Eszköze FCC- és IC-azonosítójának a helye**

Az FCC- és IC-azonosító eszköze alján található.

### **Kanadai kibocsájtási információ**

Ez az eszköz megfelel az Industry Canada licencmentes RSS szabvány(ok)nak. A működtetés az alábbi két feltételhez van kötve:

- Az eszköz nem okozhat káros interferenciát.
- Az eszköznek el kell viselnie bármilyen zavaró jelet, beleértve az olyanokat is, amelyek nem kívánt működést okoznak.

A használat feltétele, hogy az eszköz nem okozhat káros interferenciát.

Ez a B osztályú digitális berendezés megfelel a kanadai ICES-003 előírásainak. CAN ICES-3(B)/ NMB-3(B)

Az Országkód kiválasztása funkció le van tiltva az Egyesült Államokban vagy Kanadában forgalomba hozott termékek esetében.

A berendezés az RSS-247 (5 GHz) szabvány követelményeire vonatkozó megfelelőségi tanúsítvánnyal rendelkezik.

### **Informations relatives aux émissions au Canada**

Son fonctionnement est soumis aux deux conditions suivantes:

- Cet appareil ne doit pas creér d'interférences nuisibles.
- Cet appareil doit tolérer les interférences reçues, notamment celles susceptibles de provoquer un fonctionnement indésiable.

Son utilisation est autorisée dans la mesure où l'appareil ne provoque pas d'interférences nuisibles.

Cet appareil numérique de classe B est conforme aux règlements canadiens ICES-003. CAN ICES-3(B)/NMB-3(B)

La fonction de sélection du code de pays est désactivée pour les produits distribués aux États-Unis ou au Canada.

L'équipement est certifié conforme aux exigences de la norme RSS-247 pour le 5 GHz.

### **FONTOS MEGJEGYZÉS**

IC sugárzási hatás nyilatkozata:

- Ez a berendezés megfelel az IC RSS-102 ellenőrizetlen környezetre vonatkozó sugárzási hatás határértékeinek.
- Az eszközt és az antennáit ne helyezze, illetve ne működtesse más antennák vagy adóállomások közelében.
- A végfelhasználóknak követniük kell a specifikus működési feltételeket, hogy biztosítsák a megfelelést a rádióhullámoknak (RF) való kitettségre vonatkozó előírásoknak. Az IC RFkitettségre vonatkozó megfelelőségi követelmények betartása érdekében kövesse az ebben a kézikönyvben meghatározott üzemeltetési utasításokat.

### **REMARQUE IMPORTANTE**

Déclaration d'exposition aux rayonnements IC :

- Cet équipement est conforme aux limites d'exposition aux rayonnements définies par la norme IC RSS-102 pour un environnement non contrôlé.
- Cet appareil et son ou ses antenne(s) ne doivent pas être placés à proximité d'un autre émetteur ou d'une autre antenne, ou manipulés simultanément avec ces derniers.
- Les utilisateurs finaux doivent respecter les instructions d'utilisation spécifiques pour satisfaire les normes d'exposition aux fréquences radio. Pour respecter les exigences en matière de conformité de l'exposition aux fréquences radio IC, veuillez suivre les instructions d'utilisation décrites dans ce manuel.

#### **Triman logó**

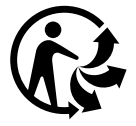

### **Tanúsítvány Ausztrália számára**

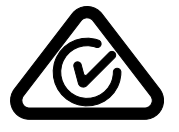

Ezen a terméken látható a szabályozási megfelelőségi jelölés, amely azt jelzi, hogy megfelel a rá vonatkozó ausztrál előírásoknak.

#### **Tanúsítvány Új-Zéland számára**

Ez a termék az R-NZ feliratot jeleníti meg, amely azt mutatja, hogy megfelel a rá vonatkozó újzélandi szabályozásnak.

#### **TomTom MyDrive alkalmazás**

Ez az eszköz kompatibilis a TomTom MyDrive mobilalkalmazással, amely letölthető az alkalmazásáruházakból. A TomTom MyDrive mobilalkalmazás okostelefonon történő használatához vagy az eszközzel való bármilyen integrálásához szükséges, hogy az okostelefon rendelkezzen harmadik fél vezeték nélküli szolgáltató által biztosított vezeték nélküli adatátviteli szolgáltatással. Az ilyen kapcsolat biztosítása az Ön felelőssége és Önnek kell állnia az azzal kapcsolatos minden díjat. A TomTom nem vállal felelősséget az ilyen hálózati csatlakozási szolgáltatással kapcsolatos semmilyen költségért vagy kiadásért (mint például szolgáltató által felszámított adatátviteli díjak vagy esetleges internetmegosztási díjak). A hálózati csatlakozás rendelkezésre állásában vagy megbízhatóságában bekövetkezett bármely változás hatással lehet az ezen az eszközön esetlegesen kínált egyes TomTom szolgáltatások működésére.

#### **Felelős partner Észak-Amerikában**

TomTom, Inc., 11 Lafayette Street, Lebanon, New Hampshire, NH 03766.

#### **Felhasználási feltételek: korlátozott garancia és EULA**

Felhasználási feltételeink erre a termékre is vonatkoznak, beleértve korlátozott garanciánkat és végfelhasználói licencszerződésünket. Látogasson el a tomtom.com/legal weboldalra.

#### **Ez a dokumentum**

Ez a dokumentum nagy gondossággal készült. A folyamatos termékfejlesztés miatt előfordulhat, hogy egyes információk nem teljesen naprakészek. Fenntartjuk az itt található adatok bejelentés nélküli változtatásának jogát. A TomTom nem vállal felelősséget a benne lévő műszaki vagy szerkesztési hibákért vagy kihagyásokért; sem ezen dokumentum tartalmából vagy használatából eredő károkért. A dokumentum nem másolható a TomTom N.V. Előzetes írásos engedélye nélkül.

#### **Típusszámok**

TomTom GO Camper Max / Camper Max 2nd Gen: 4YB70 / 4YD70

### **TomTom GO Camper Max / Camper Max 2nd Gen: CE-jelzés és RED irányelv**

Az eszköz használata az EU valamennyi tagállamában engedélyezett. A frekvenciasávok és az eszköz működése során fennálló maximális rádiófrekvencia-kibocsátási teljesítmény: A TomTom kijelenti, hogy a rádiófrekvenciás berendezés típusa – TomTom GO Camper Max / Camper Max 2nd Gen

GPS navigációs rendszer – megfelel a 2014/53/EU irányelvben foglalt előírásoknak. Az EU[megfelelőségi nyilatkozat teljes szövege elérhető a következő internetcímen: http://](http://www.tomtom.com/en_gb/legal/declaration-of-conformity/) www.tomtom. [com/en\\_gb/legal/declaration-of-conformity/](http://www.tomtom.com/en_gb/legal/declaration-of-conformity/)

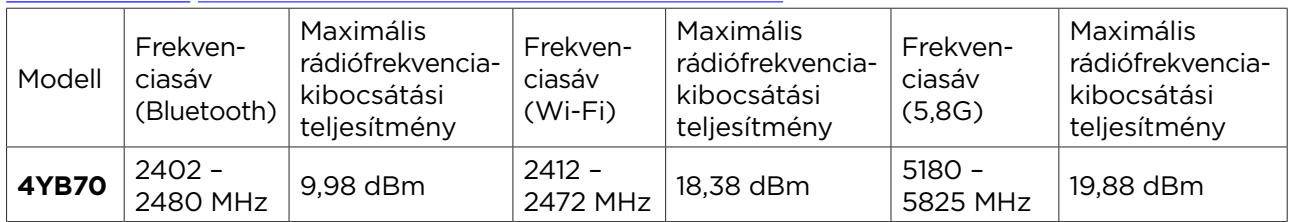

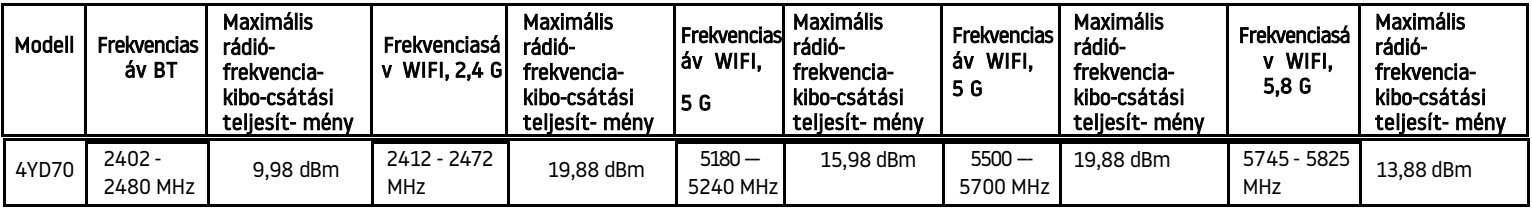

### **EU szerinti fajlagos elnyelési szint (SAR) megfelelőség**

EZ A VEZETÉK NÉLKÜLI ESZKÖZTÍPUS A JELEN SZAKASZ UTASÍTÁSAI SZERINTI HASZNÁLAT ESETÉN MEGFELEL A RÁDIÓHULLÁMOK VESZÉLYEIRE VONATKOZÓ, A KORMÁNY ÁLTAL FELÁLLÍTOTT KÖVETELMÉNYEKNEK

Ez a GPS navigációs rendszer egy rádióadóból és egy vevőből áll. Az eszköz tervezése és gyártása folytán nem haladja meg a rádióhullámoknak való kitettségre vonatkozó, az Európai Unió Tanácsa által meghatározott emissziós határértéket. Az Európai Unió Tanácsa által ajánlott SAR-érték: 2 W/kg a testszövet 10 grammjára vonatkoztatva (a végtagok - kéz, csukló, boka és lábfej - esetén pedig 4 W/kg, 10 grammnyi szövetre vonatkoztatva). A SAR-teszteket az EU tanácsa által meghatározott normál működési helyeken, az összes tesztelt frekvenciasáv esetén az igazolt legnagyobb teljesítményszintjén sugározó eszközzel végzik.

### **Az eszközhöz mellékelt tartozékok**

Az összes eszközt és modellt rövid felhasználói útmutatóval, azonnal rögzíthető és használható tartóval, autós töltővel és USB-kábellel látják el.

### **Szerzői jogi megjegyzések**

© 1992-2022 TomTom. Minden jog fenntartva. A TomTom és a "két kéz" embléma a TomTom N.V. vagy leányvállalatainak védjegye.

A termék részét képező szoftverek tartalmaznak a GPL-rendszer keretében engedélyezett, szerzői jogi védelem alatt álló szoftvert. A licenc másolata megtekinthető a Licenc részben. A teljes kapcsolódó forráskód beszerezhető tőlünk a termék utolsó szállításától számított három éves időszakon belül. További információkért látogassa meg a tomtom.com/gpl weboldalt, vagy vegye fel a kapcsolatot a helyi TomTom ügyfélszolgálati csoporttal a tomtom.com/support címen. Kérésre elküldjük Önnek az adott forráskódot tartalmazó CD-lemezt.

A Cerence® a Cerence Operating Company bejegyzett védjegye, és itt licenc értelmében használják

A **Bluetooth®** szóvédjegy és az emblémák a **Bluetooth** SIG Inc. bejegyzett védjegyei, a TomTom általi használatot licenc szabályozza. Minden más védjegy a megfelelő tulajdonos birtokában van. A Wi-Fi® a Wi-Fi Alliance® bejegyzett védjegye.

Az Apple, iPhone, a Mac és a Siri az Apple Inc. bejegyzett védjegyei az USA-ban és más országokban.

A Google, a Google Play, a Google Play embléma, az Android és más védjegyek a Google LLC védjegyei.